# **Dropdown Menus**

## **Best Practice: How to Implement Dropdown Menus**

Before implementing dropdown menus, you have to ask yourself the vital question of "Will they be the best way to organize the content of a webpage or application?". Do not use dropdown menus when:

- You wish to show the users where they are within the website or application. When providing the user with such contextual information is important, use navigation tabs.
- The user would benefit from seeing the content of the individual menus together. •
- When a category contains only one item. •

Follow these steps for the implementation of dropdown menus:

At first, you must **identify what your categories or dropdown menu titles are**, which involves reviewing your contents to establish common themes and links between items, options, functions and site/application contents. For vertical dropdown menus, the number of sets of options should be no greater than ten, due to the arrangement of menu titles side by side and spanning the width of the user interface. This restricts the amount of space available for presenting the menu titles and as (by their very nature) they drop down, you cannot stack them one on top of the other. **1**

[Continued on next page]

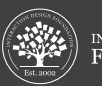

FERACTION DESIGN<br>''UNDATION

[Continued from previous page]

- After arranging these options into their appropriate groups, you should **assign a logical and fitting title to each category**. This label must not be too long—so as to conserve the available space along the panel or screen—nor so short that the clarity of the content-defining term is sacrificed. Remember these labels are used to promote immediate awareness of what the users will find when they select a menu item; using ambiguous or unfamiliar terms can be confusing or misleading, wasting the users' time when they investigate the options offered in a menu. **2**
- Now, **place the menu titles in a row and determine how to order them**. Depending on the situation, frequency of use can be an appropriate criterion. In other cases, an alphabetical order can be useful. Obviously, you will not know for certain what will work best for your users, so conducting some usability testing can be useful. **3**
- If you're using a horizontal dropdown menu as well, now you should **include some visual indicator**, such as the east-facing, black arrows in the example above, informing the user that hovering the cursor over an option with extra options will reveal an associated sub-category in a further dropdown menu. This new menu then appears to the right, with the first possible selection now in line with the corresponding item in the original dropdown menu. **4**
- Now you have decided what will be in the menus and the order of the items that will be displayed, you must add some visual features that will help the user choose the intended option. There are two main features that assist the users: firstly, the use of background color to inform them which option will be selected according to the position of the cursor, and, secondly, the implementation of a clear boundary around the dropdown menu so as to help users isolate the group of available options from the rest of the user interface. Without some visual indicator, the users might assume the cursor is over their desired option, when in fact it is over a option. **5**

[Continued on next page]

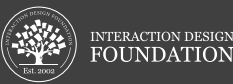

### [Continued from previous page]

**7**

### [Continued from previous page] **5**

Therefore, this simple addition to the dropdown menu design can help reduce error rates and save the user from having to make annoying backward steps just to get back to the list of options. A clearly defined boundary serves to reduce the potential inhibitory effects of the surrounding information on an option's selection. For example, a dropdown menu might contain Times New Roman, 12-font text; also, if the list of options does not appear to be separate from the rest of the display, similar text in the surrounding space could confuse the user or slow down the selection process.

- If you decide to use a mega dropdown menu, getting the visual aspects right involves **using headers and dividers** so the user can immediately determine which category an individual option belongs to. White space can also play an important part in helping the user identify groups of options; so, include a small amount of this 'dead' space between different groups to avoid confusion and keep the experience agreeable. **6**
	- At this point, all of the visual aspects of the dropdown menu design should be in place; now, you must **choose the interactive elements of the design**.
		- Firstly, should the dropdown list appear when the user simply hovers the cursor over the category title? Or should the menu only appear when the user has clicked on the category label? The former method saves the user from having to interact directly; the latter ensures the menu does not appear unless the user expressly wants it to. a.
		- Also, you must decide whether the menu should disappear when the cursor is moved to another region of the user interface. Again, removing the menu in this way saves the user from interacting in order to return to the rest of the display. Even so, it can be extremely frustrating if the user moves the cursor away without the intention of closing the menu. Ways around this problem are listed in 'Potential Problems' below. b.
		- Finally, when the user clicks on an option, the menu should automatically disappear and the associated content should open immediately. c.

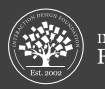

feraction desigi<br>DUNDATION